# **Dateisystem 2, Suchen & Finden Linux-Kurs der Unix-AG**

Benjamin Eberle

18. Januar 2016

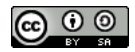

<span id="page-0-0"></span>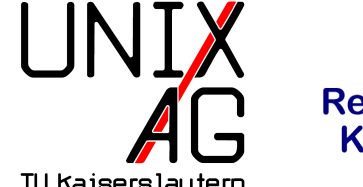

**RH** Regionales Rechenzentrum RK

### **ln**

- $\blacksquare$  ln ("link") legt Verknüpfungen an, Verwendung wie cp
- $\rightarrow$  ohne Optionen wird ein zweiter Name für die gleiche Datei erzeugt (sog. Hardlink)
- Is -1 zeigt in der zweiten Spalte den Link-Zähler an
	- ► zeigt bei Dateien die Anzahl der Hardlinks an
	- ► bei Verzeichnissen mindestens 2 wegen . (Link auf das Verzeichnis selbst) und für jedes Unterverzeichnis +1 wegen .. (Link auf das Elternverzeichnis)
- wird ein Hardlink gelöscht, kann man über die anderen noch auf die Datei zugreifen
- $\blacktriangleright$  Hardlinks sind verwirrend (verschiedene Dateinamen zeigen auf selbe Datei)
- $\blacksquare$  ln -s legt einen symbolischen Link (Symlink) an: Link selbst zeigt nur auf das Ziel
- ► geht (im Gegensatz zu Hardlinks) auch mit Verzeichnissen
- $\triangleright$  wird das Ziel gelöscht, zeigt der Link ins Nichts
- $\blacktriangleright$  1s -1 zeigt an, wo der Link hinzeigt

## **find**

- $\triangleright$  find findet Dateien im Dateisystem
- $\triangleright$  erstes Argument ist das Verzeichnis, in dem gesucht werden soll
- $\blacktriangleright$  die weiteren Argumente sind Suchkriterien:
	- **F** -name : Muster für den Dateinamen (Wildcards erlaubt, dann aber in Anführungszeichen setzen)
	- $\rightarrow$  -type : Dateityp (f : Dateien, d : Verzeichnisse, 1 : Symlinks)
	- ► -o zwischen zwei Kriterien verknüpft diese mit Oder (Standard ist Und)
	- ► ! vor einem Kriterium kehrt dessen Bedeutung um
	- $\rightarrow$  weitere Parameter: Buch, Kapitel 6.4.4

### **find – Beispiele**

- $\triangleright$  find  $\sim$  -size +2M findet alle Dateien im Home, die 2MB oder größer sind
- $\rightarrow$  find  $\sim$  -type f -mtime -1 findet alle Dateien im Home, die vor weniger als einem Tag verändert wurden  $\triangleright$  find  $\sim$  -name "\*.conf" -o -name "\*.cfg" – findet Dateien
	- mit den Endungen .conf und .cfg im Home

### **find -exec**

- $\rightarrow$  standardmäßig gibt find die gefundenen Dateien nur aus
- $\triangleright$  mit find ... -exec <befehl> " $\{\}$ " \; kann auch für jede gefundene Datei ein Befehl ausgeführt werden
- Anwendungsbeispiel: alle Dateien löschen, die älter als X Tage sind
- Beispiel: find  $\sim$  -size +2M -exec ls -lh "{}" \; -ruft ls -lh für alle Dateien größer 2MB im Home auf

### **locate**

- **Find durchsucht den Dateibaum bei jedem Aufruf neu, kann** sehr lange dauern
- $\triangleright$  locate hat eine Datenbank und sucht darin, geht sehr viel schneller
- $\blacktriangleright$  aber:
	- **Datenbank muss regelmäßig aktualisiert werden**
	- Dateien, die nicht in der Datenbank stehen, werden nicht gefunden
- $\rightarrow$  Argument: Dateimuster (Wildcards erlaubt)
- Decate durchsucht immer den ganzen Dateibaum und findet auch Dateien, deren Namen das Suchmuster enthalten
	- Beispiel: locate README findet README, README.txt,  $README.gz, \ldots$
- <sup>I</sup> grep gibt alle Zeilen einer Datei aus, die ein Suchmuster enthalten
- $\triangleright$  Wichtige Optionen:
	- ► -i : bei der Suche nicht auf Klein- und Großschreibung achten
	- <sup>I</sup> -v : nur die Zeilen ausgeben, die das Muster **nicht** enthalten
	- <sup>I</sup> -r : Verzeichnisse rekursiv durchsuchen
	- <sup>I</sup> -E : erweiterte reguläre Ausdrücke können verwendet werden
- Argumente: Suchmuster und Dateien/Verzeichnisse
- $\rightarrow$  alternativ kann der zu durchsuchende Text auch per Pipe übergeben werden

## **Reguläre Ausdrücke**

- <sup>I</sup> einfache Suchmuster erlauben es nur nach Zeichenketten zu suchen
- $\rightarrow$  aber schon bei mehreren möglichen Schreibweisen wird es kompliziert (z. B. Potential und Potenzial)
- Lösung: Reguläre Ausdrücke (regular expression, Regex)
- $\triangleright$  Muster können Platzhalter und Wiederholungsangaben enthalten

## **Regex – Platzhalter und Wiederholungsangaben**

#### **Platzhalter**

- $\triangleright$  . steht für ein einzelnes Zeichen: a.b passt auf acb, axb,...
- ▶ [...] steht für eine Klasse von Zeichen (z. B. [tz] für t oder z , [a-z] für alle Zeichen von a bis z , enthält je nach Spracheinstellung auch Großbuchstaben)

## **Regex – Platzhalter und Wiederholungsangaben**

### **Wiederholungsangaben**

- ► ?: Zeichen kommt einmal oder keinmal vor: ab?c passt auf abc und ac
- $\triangleright$  \*: Zeichen kommt beliebig oft vor: ab\*c passt auf ac, abc, abbbbbc , . . .
- $\rightarrow$  +: Zeichen kommt mindestens einmal vor: ab+c passt auf abc , abbbbbc , aber nicht ac (nur mit -E oder egrep )

## **Unterschiede zwischen Globs und Regexes**

- <sup>I</sup> Globs werden verwendet um mehrere Dateinamen auf einmal anzugeben, Regexes um Text zu durchsuchen
- Regexes sind daher viel komplexer als Globs
- $\triangleright$  Globs kennen nur Platzhalter (für ein Zeichen oder mehrere)
- $\triangleright$  Regexes kennen Platzhalter (für ein Zeichen) und Wiederholungsangaben

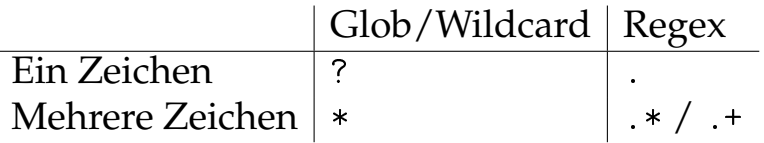

## **grep – Beispiele**

- <sup>I</sup> grep benutzer /etc/group gibt alle sekundären Gruppen aus, in denen benutzer Mitglied ist
- $\blacktriangleright$  grep "[^:]\*:[!\*][^:]\*:" /etc/shadow gibt alle gesperrten Accounts aus
- ▶ Passwortfeld beginnt mit ! oder \*: Account gesperrt
- ► [<sup> $\hat{\ }$ </sup>] passt auf alle Zeichen, die **nicht** angegeben sind, also [^:] auf alle Zeichen außer :

## **Spickzettel**

### **Alle Befehle**

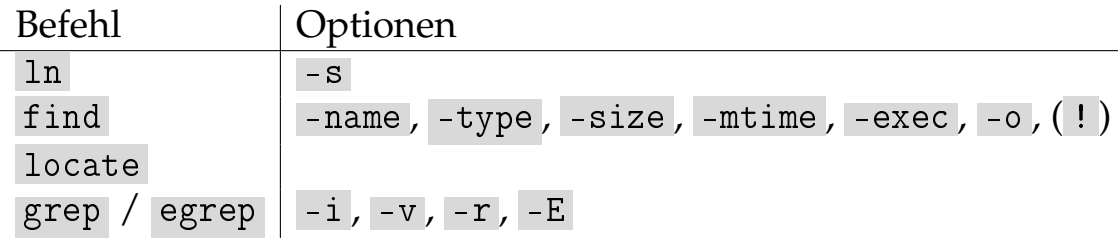

#### **Regexes**

Platzhalter: . , [...], Wiederholungsangaben: ?, \*, +